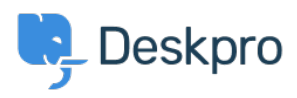

Product > Introducing: Helpdesk Data Importer < [اخبار](https://support.deskpro.com/fa/news)

#### Introducing: Helpdesk Data Importer

Benedict Sycamore - Comment (1) - [Product](https://support.deskpro.com/fa/news/product) - 2018-02-14

We're delight to announce the release of a brand new application within the .Deskpro helpdesk

The Helpdesk Data Importer allows you to effortlessly import data from other sources into Deskpro. At the moment, these sources include Kayako and Zendesk, but we plan on expanding these to include other popular helpdesks and ticketing systems.

Previously, importing data from other helpdesk sources would involve a lengthy process - including extra software, manually editing config files, and use of .command prompt

Now, the importer app exists within Deskpro itself, and can be accessed **Importer Admin > Apps > Importer.** 

## **?What does the app import**

The helpdesk data importer imports the following helpdesk items when migrating from:

#### **Zendesk**

**Organizations** (Agents (Staff Users **Tickets Ticket Messages Ticket Message Attachments** Ticket (Agent) Notes (Help Center (Categories & Articles

#### **Kayako**

(Organizations (name, website, phone numbers, fax numbers, addresses

(Agents (Staff Usergroups (Users (name, email, organization, organization position, is disabled, phone (Tickets (status, subject, person, agent, department **Ticket Messages** Ticket (Agent) Notes (Knowledgebase (Categories & Articles News

# **?How long does the migration take**

It's a simple process that takes somewhere between five and twenty minutes, depending on how much data you need to migrate. If you are importing a longer in ansigner amount of data, it could take longer

### **?Is data kept safe**

Absolutely. Deskpro operates using bank-level security practices, and we ensure that all of our processes are aligned to the highest standards.

# ?What if plans change

We don't alter your data. Once you've migrated to Deskpro, you can do whatever . you like with your data in your other helpdesk

#### **?How does the new importer work**

**Importer 3. Asset Importer in Admin > Apps > Importer in Firstly, you can find the importer** 

. Now, you simply have to choose the source of data you want to import data from

 $\pmb{\times}$ 

Input the relevant helpdesk account details. For different data sources, you will need to provide different credentials. For example, if you are using the Zendesk .importer - you will need to provide an admin token

Once you have entered and validated your credentials, you can start the import process.

#### $\pmb{\times}$

The process will begin automatically, and you will be able to see the status and progress of the import. This also includes a list of individual helpdesk data being imported.

 $\pmb{\times}$ 

After the import is complete, the application will simply let you know.

 $\pmb{\times}$ 

#### **!And it's really as simple as that**

After the import process is complete, you will be able to find all the helpdesk .content items in Deskpro - ready for you to manage

If you are using Deskpro Cloud, we will roll out this update to your Helpdesk soon.

If you are using Deskpro On-Premise, you can update your Helpdesk to the latest .version from your Admin Interface

We look forward to receiving your feedback about the new helpdesk data importer, and wish you all the best in the meantime